**AutoCAD License Code & Keygen [Latest] 2022**

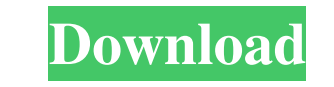

# **AutoCAD Crack + Free Download**

AutoCAD is a widely used software package for creating 2D and 3D drawings, drafting and design-based information. In the course of design and drafting work, you'll sometimes need to use the features that only AutoCAD has t operate, you may need to keep some paper handy to take notes and to write down the commands you type. File Size AutoCAD Free and PRO users can draw up to five (5) DWG (DWF) files. You will get this file size for free from drawings including the layers, states and colors. You can store the drawings as PDF, SVG, DWF, DWG, DXF, SLD and JPG. You can also create your own files from these drawing files. Your own web server or cloud service provid everything, which includes the program's features, license requirements and cloud storage. However, the Mac version of AutoCAD is not as easy to operate as the Windows version and you will need to buy a separate license fo AutoCAD. Procedure to Open AutoCAD To open the software, you will need to download the software to your PC and run it. But if you don't want to do so, you can simply search for AutoCAD on Google and download it to your PC.

## **AutoCAD Download**

Sources All documentation can be found at the Autodesk web site. See also Comparison of CAD editors for schematic capture Comparison of CAD editors Comparison of CAD editors Comparison of CAD editors for CAD editors for Sc modelling software Category:Computer-aided design software for WindowsQ: TextBoxPreventSelection, TextBoxPreventSelection, NalidationGroup, and ValidationGroup, and ValidationGroup, and ValidationSummary not working I have = (TextBox)c; if (textbox.ID == "text" + index.ToString()) { textbox.Attributes.Add("style", "visibility: hidden;"); } index++; } } protected void ButtonClick(object sender, EventArgs e) { bool isValid = false; foreach (Co

### **AutoCAD License Key For PC**

Start Autocad. Autocad will launch. Click "File" and then "Load". Choose the "Autocad 2013 Designer Edition" file, and click Open. On the next screen, enter your license key. Click on "Eind and Replace" window Enter "AUTOC "Find Next" button In the "Find what" box, select "All Text" Click on the "Find Next" button In the "Find what" box, select "All Text" Click on the "Find What" box, select "All Text" Click on the "Find what" box, select "A the "Find what" box, select "All Text" Click on the "Find Next" button In the "Find what" box, select "All Text" Click on the "Find What" box, select "All Text" Click on the "Find What" box, select "All Text" Click on the select "All Text" Click on the "Find Next" button In the "Find what" box, select "All Text" Click on the "Find Next" button In the "Find what" box, select "All Text" Click on the "Find What" box, select all Text" Click on

#### **What's New in the?**

Ribbon Save: Save the ribbon you use most frequently to the default ribbon, so you can quickly re-use it without changing the ribbon you set as default. (video: 2:15 min.) Edit Geometry: Use the new Edit Geometry: Use the Guides: Create a motion path that allows you to move objects in a drawing. Use motion paths to move a wall, extrude a panel, or move the cursor anywhere in a drawing. (video: 3:15 min.) For more information on the new feat trademark of Autodesk, Inc. All other product and company names are the registered trademarks or trademarks or trademarks of their respective owners. Learn more about AutoCAD Follow us on Twitter @autodesk Q: How to get in MimeTypeManager mimeTypeManager = MimeTypeManager.getInstance(); String[] mimeTypes = mimeTypeManager.getInstance(); String[] mimeTypes = mimeTypeManager.getMimeTypeManager.getIMimeTypeManager.getMimeTypeSInCategory.APP\_SU Dr. Chandni Singh, Dr. Priya Keshari, Dr.

# **System Requirements For AutoCAD:**

\*Please note that the Windows Compatibility Test will be enabled on this game. The Windows Compatibility Test will be applied to all games which are newly released or updated in the future. Windows 8 has just been official to use the Windows 8 dashboard for your games! More Resources: What's New? Windows 8 Dashboard

Related links: